# AUTOMATED PRODUCTION OF GEOSCIENTIFIC MAP SERIES AT THE BAVARIAN ENVIRONMENT AGENCY

## MATHIAS BOEDECKER (1)

*Mathias.Boedecker@lfu.bayern.de*

*KEY WORDS: Kartographie, Kartenserien, automatische Kartenproduktion, ArcGIS, KTS., Kartengenerator*

#### **EINLEITUNG**

Seit 2008 findet am bayerischen Landesamt für Umwelt im EU-Projekt "Informationsoffensive Oberflächennahe Geothermie" (IOGI) eine umfangreiche Erfassung geowissenschaftlicher Daten statt. Ziel des Projektes ist unter anderem<br>die Bereitstellung geowissenschaftlicher die Bereitstellung aeowissenschaftlicher Grundlagenkarten als downloadbare PDFs. Um dieses Ziel erfüllen zu können, muss die Produktion geowissenschaftlicher Kartenserien, wie die Übersichtsbodenkarte von Bayern 1:25.000 (ÜBK25) beschleunigt werden. Aus diesem Grund wurde das zur kartographischen Produktion genutzte Geografische Informationssystem (GIS) ArcGIS 10 um zusätzliche Werkzeuge zur Konfiguration und automatischen Ausgabe von blattschnittbezogenen Kartenserien erweitert. Diese Werkzeuge werden am LfU unter dem Begriff Kartengenerator zusammengefasst und sollen im Folgenden kurz vorgestellt werden.

## **AUTOMATISIERUNG VON KARTENSERIEN**

Das Kartenlayout einer blattschnittbezogenen Kartenserie basiert in der Regel auf einem gemeinsamen Musterblatt (Fig. 1) in dem statische und dynamische Kartenelemente definiert werden. Während statische Kartenelemente auf jedem Kartenblatt der Serie unverändert bleiben, müssen dynamische Kartenelemente blattweise angepasst oder ausgetauscht werden. So bleibt der Titel eines Kartenwerks beispielsweise als statisches Element auf jedem Kartenblatt gleich, während der Blattname auf jedem Kartenblatt variiert. Neben solchen inhaltlichen Änderungen können beim Blattwechsel auch raumbezogene Änderungen erfolgen. So wird der Ausschnitt des Karteninhalts bei einer blattschnittbezogenen Kartenserie ebenfalls blattweise angepasst. Der Schlüssel zu einer optimierten Kartenserienproduktion liegt also in der automatisierten Anpassung dynamischer Kartenelemente.

Die Idee der automatisierten Kartenserie ist nicht neu und wird unter ArcGIS 10 standardmäßig durch die "Data Driven Pages" und mit erweiterten Möglichkeiten durch den "MPS Atlas", als<br>Komponente der Erweiterung "Production Komponente der Erweiterung "Production

*(1) Bavarian Environment Agency (LfU), Hans-Högn-Str. 12, 95030 Hof, Germany.* 

Mapping" unterstützt. Da beide Werkzeuge nicht die Anforderungen des LfUs erfüllt haben, wurde die Entwicklung des Kartengenerators basierend auf einer Standardsoftware der Firma GISCON in Auftrag gegeben.

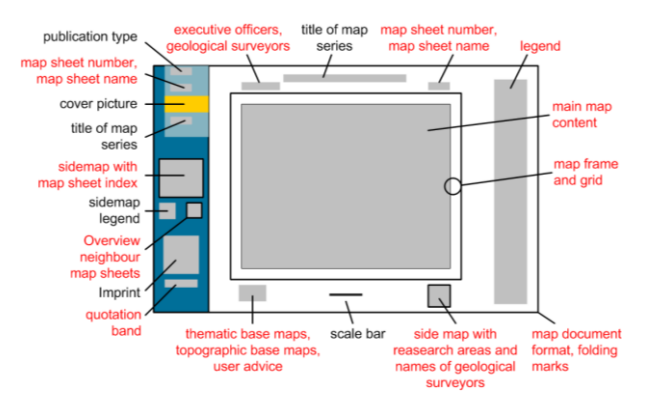

*Figure 1 – Template of the general soil map 1:25.000 (UEBK25) with static (black) and dynamic (red) map elements.*

## **ARCGIS INTEGRATION UND ARCHITEKTUR**

Der Kartengenerator basiert auf dem funktional erweiterten "KartenToolSet (KTS) 2.0" der Firma GISCON geo.engineering.gmbh. Das KTS 2.0 wurde bereits für ArcGIS 10 entwickelt und wird in Form mehrerer Add-Ins vollständig in dessen Funktionsumfang und Oberfläche integriert.

Beim Kartengenerator handelt es sich um eine modular aufgebaute ArcObjects Entwicklung, die aus mehreren unabhängigen Werkzeugen besteht.

Durch die modulare Architektur kann das Werkzeug leicht gewartet und erweitert werden. Der Kartengenerator ist sowohl unter Win XP als auch unter Win 7 lauffähig.

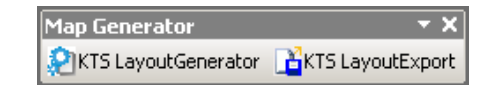

*Figure 2 – ArcGIS Toolbar with "KTS LayoutGenerator" and "KTS LayoutExport" tool.*

#### **WORKFLOW UND FUNKTIONSWEISE**

Unter Verwendung des Kartengenerators besteht der Produktionsablauf einer

blattschnittbezogenen Kartenserie aus zwei Arbeitsschritten:

- 1. Die Konfiguration
- 2. Die Ausgabe

Während die Konfiguration einer Kartenserie kartographisches Wissen und erweiterte Kenntnisse im Umgang mit ArcGIS voraussetzt, ist die Ausgabe der Karten auch für gelegentliche ArcGIS Nutzer leicht erlernbar. Als Ergebnis der Konfiguration entstehen vom Menschen lesbare und editierbare XML-Dateien.

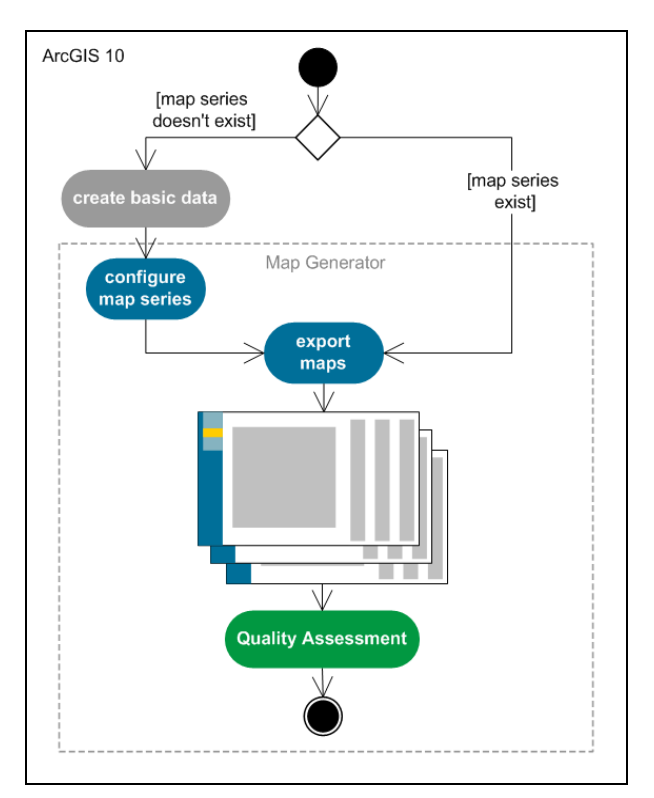

*Figure 3 – Main activities of map series production using the map generator.*

## **Konfiguration**

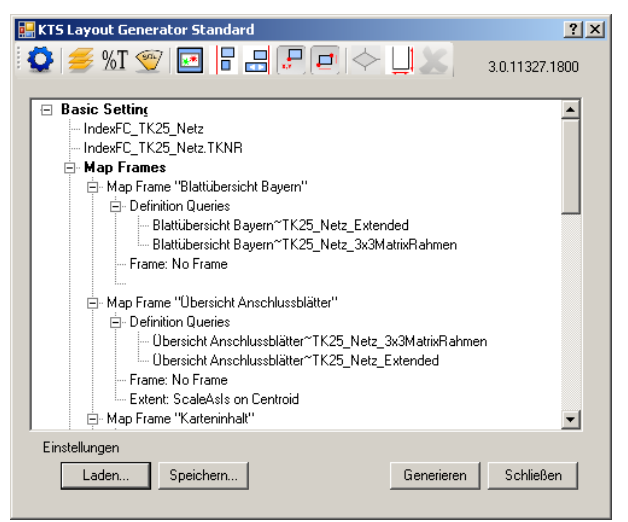

#### *Figure 4 – KTS Layout Generator with an extract of the configured UEBK25.*

Der "KTS Layout Generator" ermöglicht die Konfiguration einer Kartenserie. Ausgangspunkt für die Konfiguration ist ein ArcGIS Projekt das ein Musterlayout mit allen statischen und dynamischen Kartenelementen enthält. Für die dynamischen Elemente werden bei der Konfiguration Datenquellen, Verhaltensweisen, Regeln und Abhängigkeiten definiert. Die Konfigurationsparameter werden in einer baumartigen Struktur visualisiert und können als XML gespeichert werden. Im Anschluss an die Konfiguration werden die Kartenalyouts in Form einer Layout-XML-Datei für die Weiternutzung im Export Modul generiert. Folgende Elemente können für eine Kartenserie konfiguriert werden:

#### *Grundeinstellungen*

Zunächst muss der Kartenserie eine "Index Feature Class" und ein eindeutiges Namensfeld zugeordnet werden. Die "Index Feature Class" ist das zentrale Steuerelement einer blattschnittbezogenen Kartenserie und repräsentiert die inhaltlichen und räumlichen Eigenschaften der einzelnen Kartenblätter. Der Zugriff auf die blattspezifischen Eigenschaften erfolgt über die eindeutigen Blattnamen. Jedes Polygon der Index Feature Class repräsentiert die räumliche Ausdehnung eines Kartenblatts und seine Attributdaten die blattspezifischen Kartenrandangaben oder Steuerungsattribute (z.B. Drehwinkel).

Im Fall der UEBK25 ergibt sich die Index Feature Class aus dem Blattschnitt der Topographischen Karten 1:25.000.

#### *Dynamische Datenrahmen*

Für eine Kartenserie können beliebig viele dynamische Datenrahmen definiert und konfiguriert werden. So wird der Karteninhalt der UEBK25 beispielsweise immer im Maßstab 1:25.000 dargestellt, blattweise verschoben und anhand eines Drehwinkels genordet.

#### *Dynamische Texte*

Dynamische Texte werden über Textvariablen realisiert. Diese können im Layoutgenerator über einen eindeutigen Namen definiert und einer Datenquelle (Attributfeld der Index Feature Class) zugeordnet werden. Textvariablen lassen sich in der Muster-MXD untereinander aber auch mit Textkonstanten und Systeminformationen kombinieren. In der ÜBK25 wird so beispielsweise der Kartentitel (see Fig. 5) blattweise ersetzt.

#### *Dynamische Tabellen*

Für dynamische Tabellen kann eine feste Anzahl an Spalten, die grafische Ausprägung und die Datenquelle definiert werden. Die

Konfiguration wird in einer eigenen XML-Datei gespeichert. Pro Kartenblatt werden dann nur die blattspezifischen Datensätze angezeigt. Ein Anwendungsbereich für dynamische Tabellen sind am LfU beispielweise die Hydrogeologischen Karten.

> {%TKNR}{%TKNAME} 7440 Aham 7441 Frontenhausen

*Figure 5 – Dynamic Text Variables and Examples for dynamic Text taken from the UEBK25.*

## *Dynamische Rastergrafiken*

Für dynamische Rastergrafiken können variable Zugriffspfade konfiguriert werden. Dabei wird auf ein Datenfeld der Index Feature Class zurückgegriffen, um den Quellpfad je nach Kartenblatt für eine Rasterdatei anzupassen. Durch die Änderung des Zugriffpfades wird gewährleistet, dass die Rastergrafik pro Kartenblatt in der MXD-Datei ausgetauscht wird.

## *Dynamische Koordinatenrahmen*

Für jeden Datenrahmen kann aus einer Auswahlliste eine Kartenrahmenvorlage ausgewählt werden. Dieser kann vorab konfiguriert und die Parameter können separat als XML-Datei gespeichert werden. Für die Umsetzung der ÜBK25 wurde eine Kombination aus geodätischen und geographischen Kartenrahmen gewählt. Neben vordefinierten LfU-Standardkartenrahmen kann auch auf die Kartenrahmenfunktionen von ArcGIS zurückgegriffen werden.

#### *Dynamische Legende*

Für dynamische Legenden können die Position, Größe, grafische Eigenschaften, Abstände, Überschriften, Legendentexte und Symbole konfiguriert werden. Die Konfiguration kann anschließend in einer eigenen XML-Datei gespeichert werden. Im Rahmen der ÜBK25 wird die Legende aus einer datenbankgestützten Generallegende und einer zentralen Symbolbibliothek abgeleitet. Die Legende wird kontextsensitiv erzeugt, d.h. es werden nur die Legendeneinheiten dargestellt, die im jeweiligen Kartenblatt dargestellt sind.

## *Dynamische Definitionsabfragen*

Für einen Datenrahmen kann pro Feature Layer eine Definitionsabfrage basierend auf einer Variablen der Index Feature Class konfiguriert werden. Dadurch ist es möglich, raumbezogene Objekte blattbezogen ein- oder auszublenden. In der Blattübersicht der ÜBK25 wird beispielsweise immer das aktuelle Kartenblatt über Definitionsabfragen markiert.

## *Dynamisches Kartenformat*

Der Nutzer kann für die dynamische Formatänderung eines Kartenlayouts Vergrößerungsintervalle, sichere Randbereiche und Falzmarken definieren. Wird beispielsweise die Legende in der UEBK25 bei einem Blattwechsel um eine Spalte erweitert, dann werden automatisch das Kartenformat und die damit verbundenen Falzmarken erweitert.

## *Layoutregeln*

Anhand eindeutiger Objektnamen können verschiedene Layoutregeln zwischen zwei Kartenelementen konfiguriert werden. Dazu gehören relative Skalierungsregeln, Positionsregeln und Mindestabstände. In der ÜBK25 steht der Textblock "Kartiergrundlage" mit dem Textblock "Topographische Grundlage" in Beziehung zueinander. Vergrößert sich der Textblock "Kartiergrundlage", dann muss der Textblock "Topographische Grundlage" nach unten verschoben werden.

## **AUSGABE**

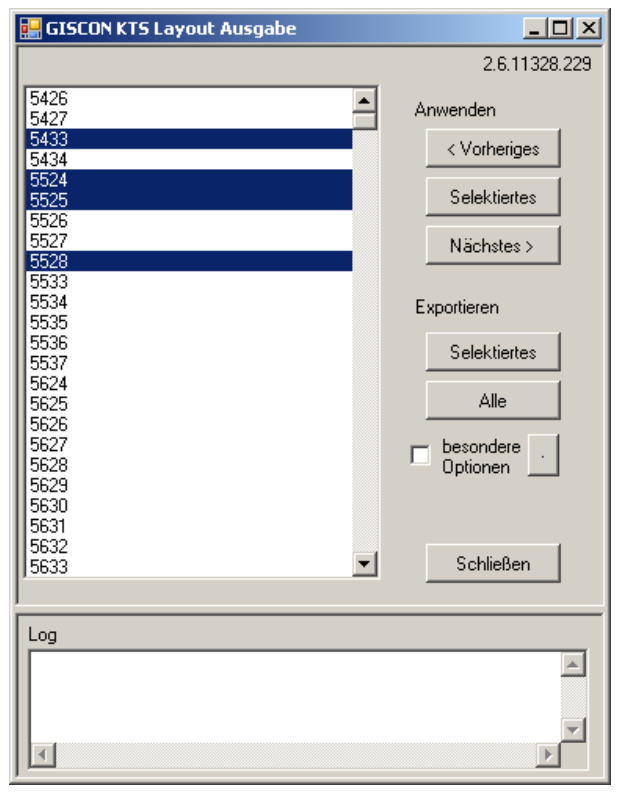

*Figure 6 – Screenshot of the layout export tool with a selection of UEBK25 map sheets.*

Mit dem "KTS Layout Export Tool" kann die vorab erzeugte Layout-XML geladen werden. Anhand der Parameter der Layout-XML werden die inhaltlichen und räumlichen Eigenschaften der dynamischen Elemente nun blattweise angepasst. Neben einer Vorschau besteht die Möglichkeit einzelne oder mehrere Karten in den üblichen Ausgabeformaten (z.B. PDF, JPEG, TIFF, GeoTIFF) zu exportieren. Dabei kann das Ausgabeformat standardmäßig vorgegeben oder individuell konfiguriert werden. Darüber hinaus besteht die Möglichkeit die Karten nachträglich individuell in einer MXD zu bearbeiten.

#### **FAZIT**

Mit der Einführung des Kartengenerators entsteht am LfU neben den individuell erstellten Karten eine neue Qualitätsebene automatisch erstellter Karten. Diese haben den Anspruch der Lesbarkeit zum Ziel, nehmen aber hinsichtlich der Automatisierung auch kartographische

Kompromisse in Kauf. Der Vorteil liegt trotz eines gewissen Aufwands bei der Konfiguration und Datenaufbereitung auf der Hand. Einmal konfiguriert können die Karten auch nach<br>Datenaktualisierungen standardisiert und Datenaktualisierungen standardisiert und automatisch inklusive aller Kartenrandangaben ausgegeben werden. Die Umsetzung der ÜBK25 hat gezeigt, dass die meisten Voraussetzungen wie Generallegende und Metadatenbank bei komplexen Kartenwerken in der Regel schon vorliegen. Durch den generischen Ansatz des Kartengenerators kann zukünftig auch über die geowissenschaftlichen Kartenserien hinaus ein breites Spektrum an Kartenserien produziert werden.